## **INSTRUCTIONS TO ACCESS ACS (Independent) PARENT'S PORTAL & SMARTPHONE APP (ASKnLearn)**

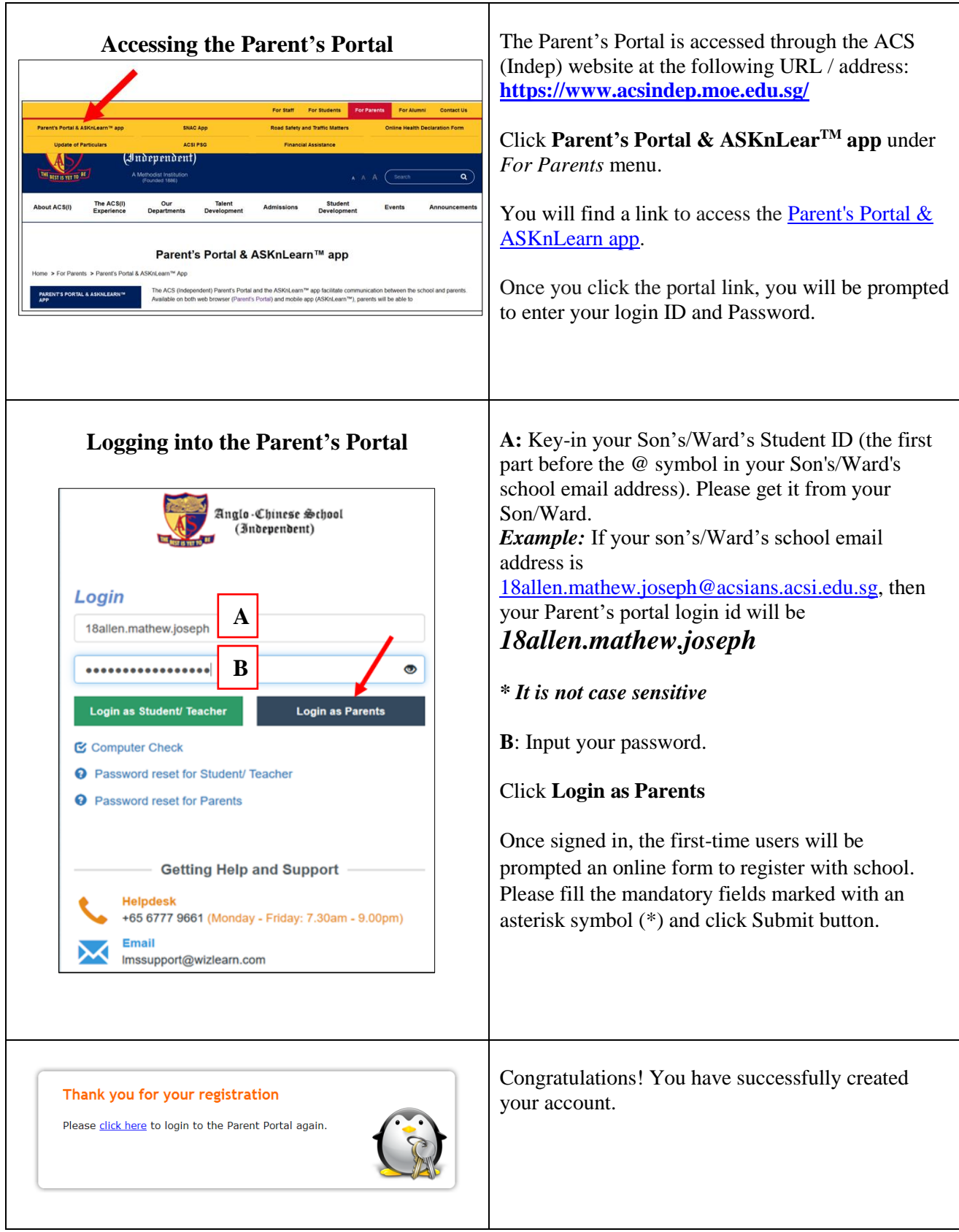

## **Instructions to install Parent's Portal App (ASKnLearn) into your iOS/Android devices**

1. To install the Parent's Portal App (ASKnLearn) on your smartphones or any iOS/Android devices, do a keyword search and install (free) "asknlearn" App from your iOS APP store or Android Play Store into your device.

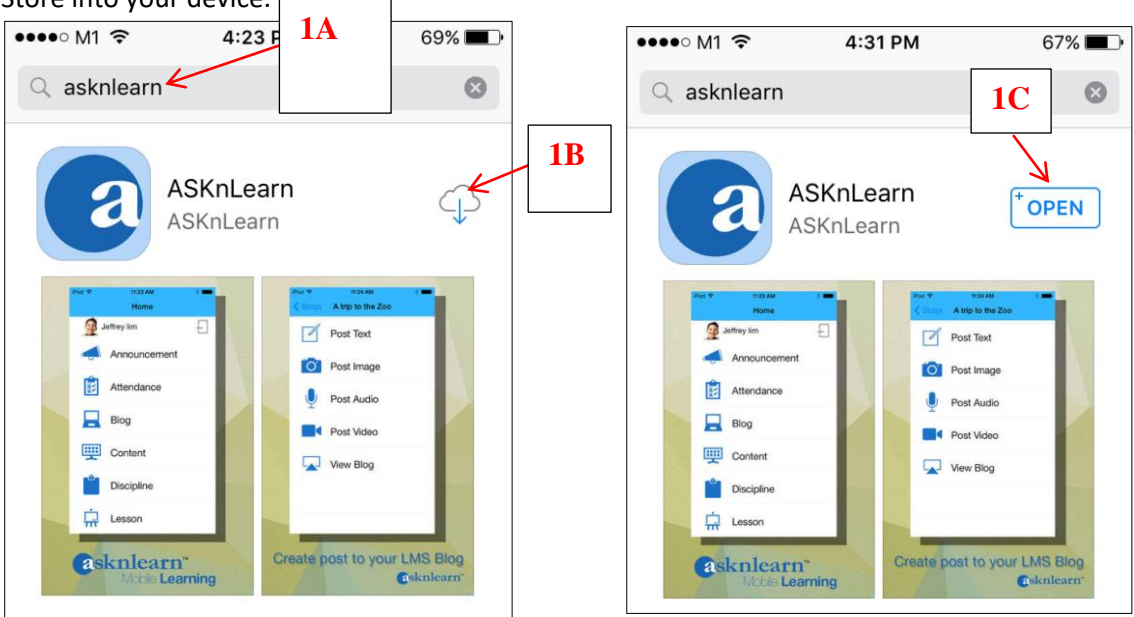

2. When you open the ASKnLearn App, click OK to get alert sound for incoming task to your Parent's portal account.

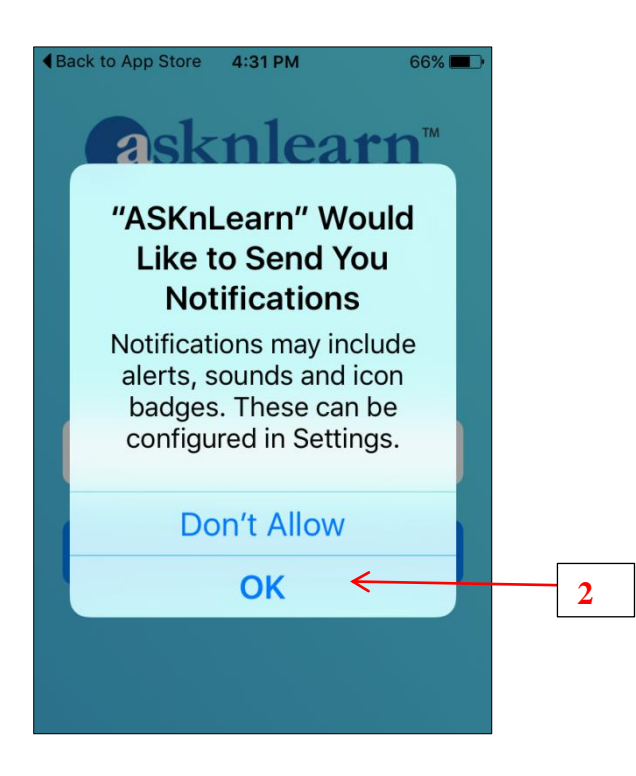

3. In the Organization text box, key-in few letters of our school name (e.g. anglo) and choose our school name [Anglo-Chinese School (Independent)] from the drop-down list.

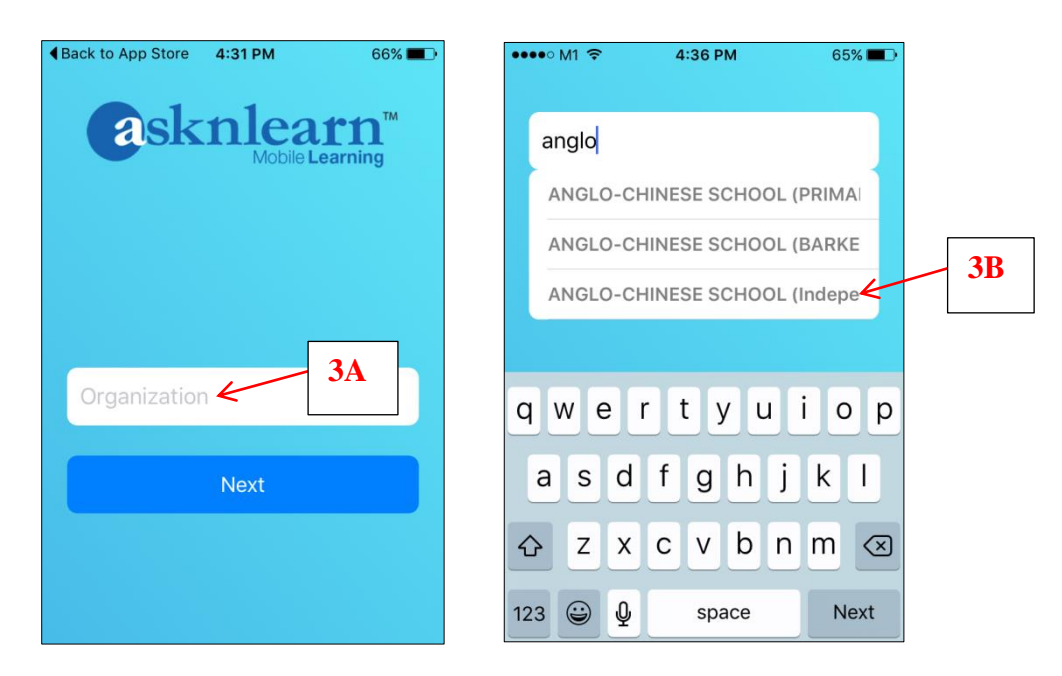

4. Key-in your username (e.g *18allen.mathew.joseph*) and password, Tap '**Login as Parent**' button and click **Login**.

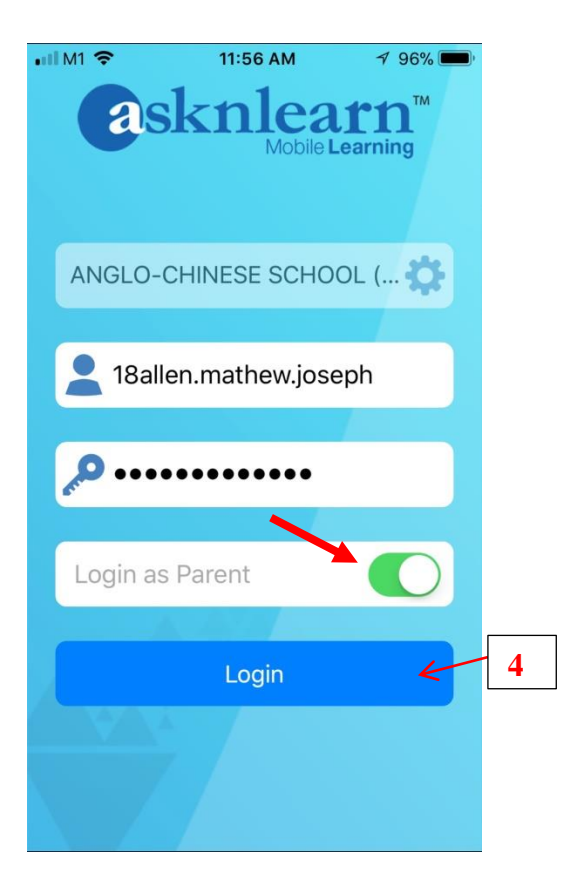

5. If you see the screenshot like the one at below, you are successfully logged into your Parent's portal account.

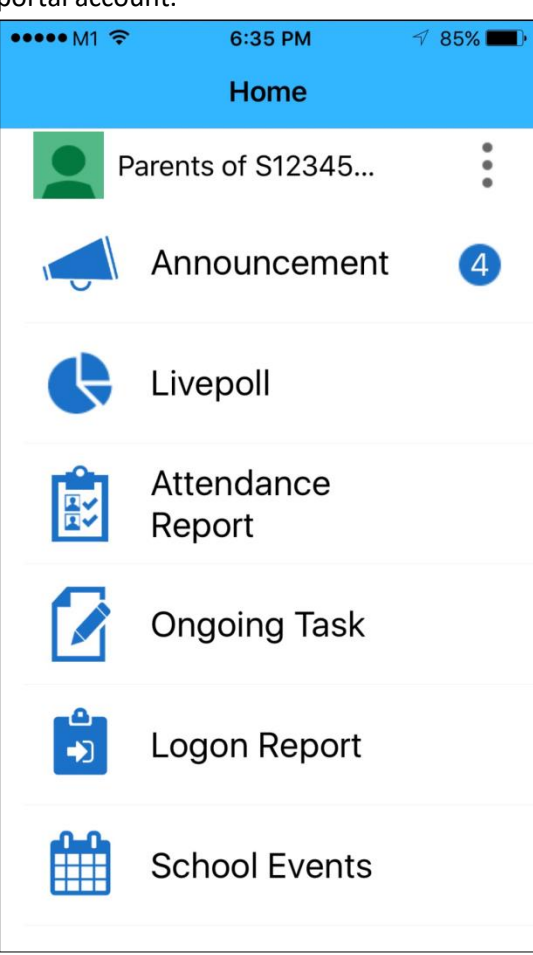

## **FREQUENTLY ASKED QUESTIONS (FAQs) FOR PARENT'S PORTAL**

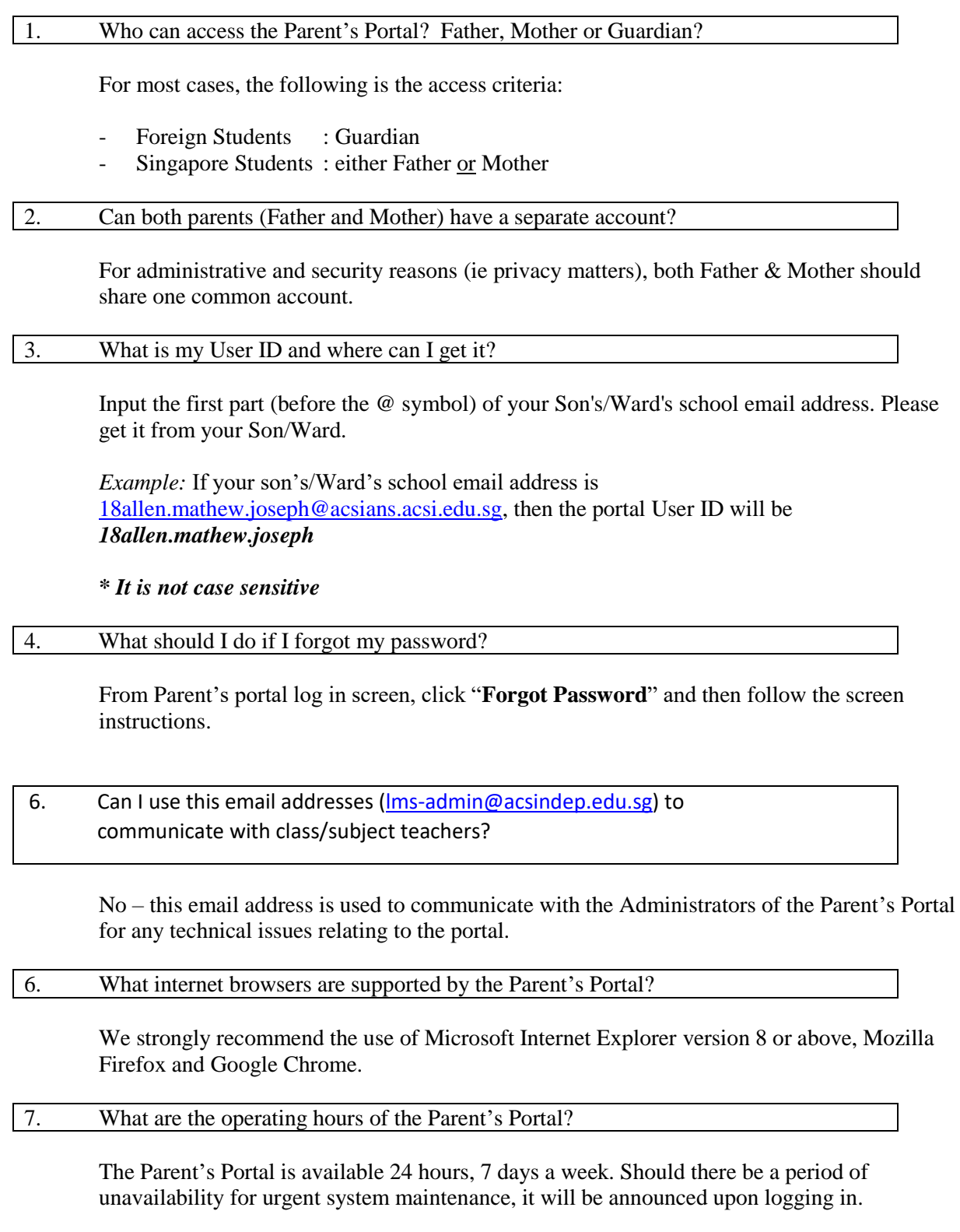

Please email to **lms-admin@acsindep.edu.sg** if you have any problems in accessing the Parent's Portal.

ACS (Indep) | IT Dept | Parent's Portal log-in Instructions\_v3.0